# HD audio and video conference system

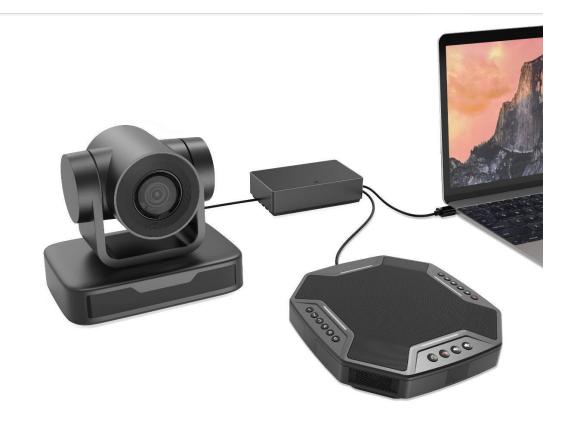

#### matters needing attention

This manual introduces the function, installation and general principles and methods of operation of the equipment in detail. Please read carefully before installing and using.

1. Method of use

In order to prevent damage to this product or any product connected with it, this product can only be used within the specified scope.

1) Do not expose the machine to rain or moisture;

2) In order to prevent the danger of electric shock, do not open the casing, and only qualified technicians can carry out installation and maintenance; Do not use it beyond the limited temperature, humidity or power specifications;

3) When cleaning the lens of the equipment, please wipe it with a dry soft cloth. When the dirt is serious, please gently wipe it with neutral detergent. Do not use strong or corrosive cleaners to avoid scratching the lens and affecting the image effect;

#### 2. Electrical safety

The installation and use of this product must strictly comply with local electrical safety standards. 3. Transport carefully

Avoid severe vibration and damage to the product during transportation and storage. 4. Install carefully

1) Do not rotate the head of the equipment too hard, otherwise it may cause mechanical failure;

2) The product should be placed on a stable desktop or other horizontal plane. Do not install the product obliquely, otherwise the picture may be skewed;

3) The shell of this product is made of organic materials. It is strictly prohibited to contact with various liquids, gases or solid substances that may cause shell corrosion;

4) During installation, ensure that there are no obstacles within the rotation range of the PTZ;

5) Do not power on until all installation is completed;

## 5. Do not disassemble without authorization

This product has no parts that can be repaired by the user. The damage caused by the user's disassembly does not belong to the scope of warranty.

6. Magnetic field interference

The electromagnetic field at a specific frequency may affect the image of the machine; This product is a class a product. Radio interference may be caused in domestic environment, and users need to take appropriate measures.1. Package content four

- 2. Interface description four
- 3. Connection description six
- 4. Remote control and key description seven
- 5. About audio and video conferencing eight
- 6. About Bluetooth pairing twelve
- 7. About preset bits twelve
- 8. Technical parameters thirteen

Copyright notice fifteen

# 1. Package content

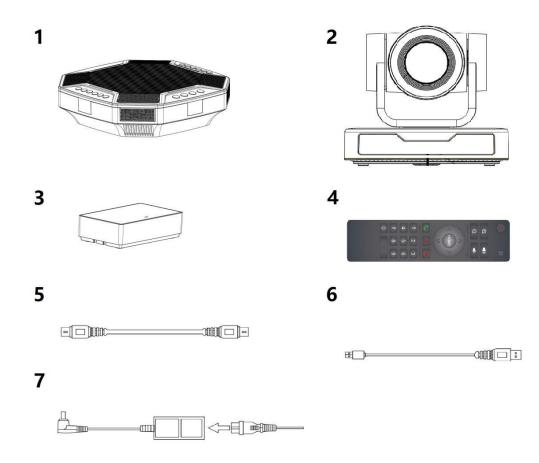

One audio box One HD camera 1 hub One remote controller 5m din6 data lines One 3M USB cable 7 power adapter

# 2. Interface description

(1) Audio box

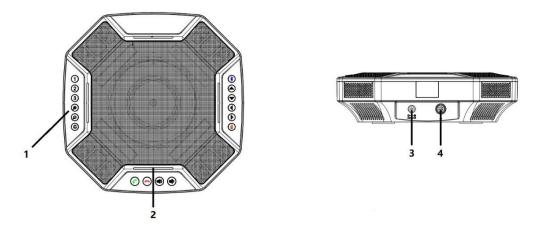

- 1. Each function key 2. Status indicator
- 3. Power interface 4. Din6 data cable connector

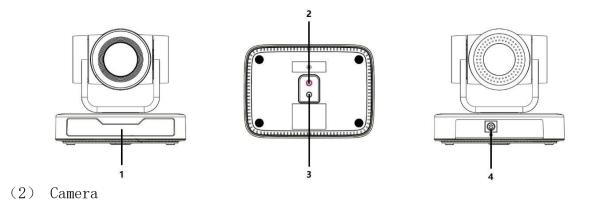

1. Power supply and infrared receiving indicator 2. Bracket mounting screw hole

3. Support installation positioning hole 4. Din6 data cable connector

(3) Hub

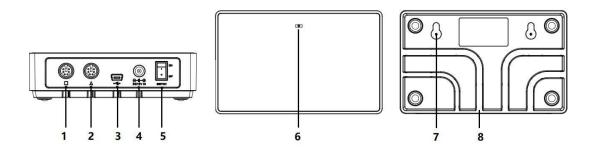

- 1. Din6 data cable connector 2. Din6 data cable connector
- 3. Mini USB port 4. Power interface
- 5. Power switch 6. Power indicator
- 7. Screw fixing hole 8. Trunking

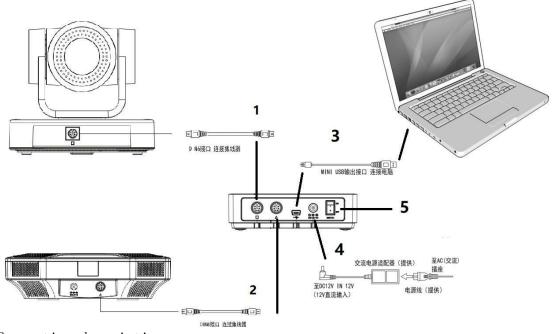

3. Connection description

Use the original din6 data cable to connect the camera and hub
 Use the original din6 data cable to connect the audio box with the hub

- 1. Use the original USB to connect the computer to the hub
- 2. Use the original power adapter to connect the power supply equipment
- 3. Turn on the power switch after confirming that the connection is correct

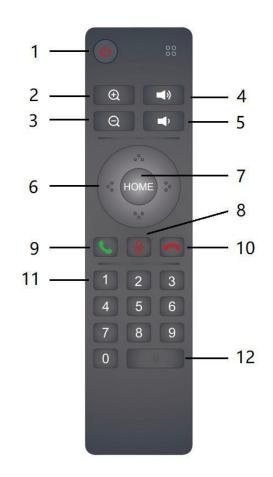

- 四、 Remote control and key description (1) Remote control
- 1: Device standby key
- 2: Zoom key
- 3: Zoom out key
- 4: Volume plus key
- 5: Volume reduction key
- 6: Camera pan / tilt
- 7: Home key (camera zero position)
- 8: Microphone mute
- 9: Answer the phone
- 10: Hang up
- 11: Camera 0-9 preset

12: Reserved (reserved for later added functions)

(2) Audio box

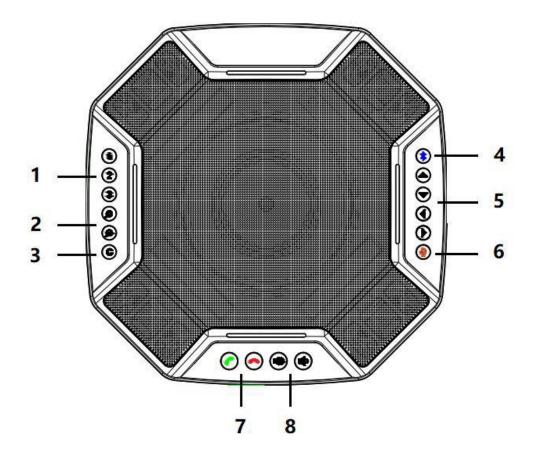

- 1.1-3 preset positions 2. Zoom in and out
- 3. Camera zero position 4. Bluetooth pairing
- 5. Camera translation / tilt 6. Microphone mute
- 7. Telephone answering and hanging up 8. Volume increase and decrease
- 5. About audio and video conferencing It is recommended to use "Huichang communication video conference client". This chapter takes this client as an example
- (1) Download and install client

Step 1: use the browser to access http://meeting.bizvideo.cn/support/download Page, click "download now" in "Huichang communication video conference client", as shown below

| ASSALL STRAT   | 此文件吗?          |
|----------------|----------------|
| 名称<br>大型<br>来源 | · 应用程序, 6.06MB |

Step 2: directly click "run" to download the file, as shown in the figure below:

| Bizconf Video Installer | × |
|-------------------------|---|
| Installing              |   |
| 52%                     |   |
|                         |   |

Step 3: click Run in the pop-up box to automatically install the client, as shown in the figure:

(2) Join the meeting

user not logged in

Run the conference client, click "join conference", enter the conference ID number and the name to be displayed in the conference in the pop-up window, and then click "join conference" to join the conference. As shown below

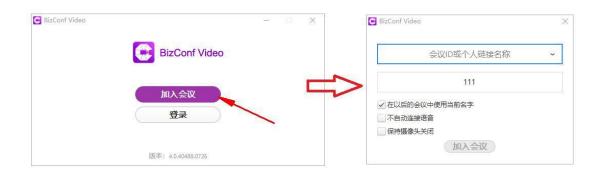

login user

Run the conference client, click "login", enter the login name and password in the pop-up window, and then click "login" to enter the main interface of the client. On the top of the main interface, "join the conference", in the pop-up window, enter the conference ID number and the last name to be displayed in the conference, and then click "join the conference" to join the conference. As shown below

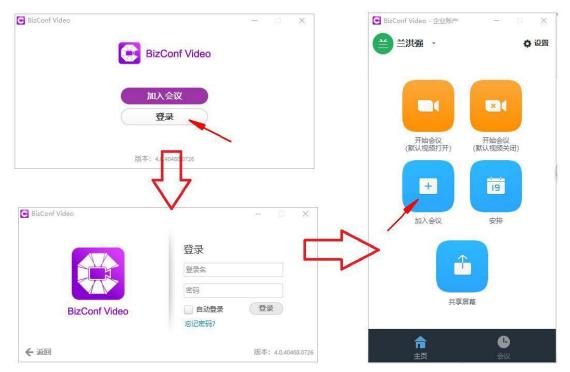

#### (3) Open meeting

After the host logs in, click "start meeting" directly on the "home page" of the function panel to quickly start a meeting. If you click "start meeting (default video off)", the camera will be turned off after the user joins the meeting, and the camera can be turned on by itself; Click "start meeting (default video on)" and the camera will be on after the user joins the meeting.

Note: click "start meeting" directly here. The meeting ID of each meeting is generated randomly. If you want to use a fixed meeting ID, you need to check "always use personal meeting ID on this machine" at the lower end of personal meeting ID, as shown in the following figure

(4) Audio / video settings

After joining the meeting, the prompt box of "connect computer audio" will pop up automatically. Click "connect computer audio", select the device driver of the corresponding microphone, speaker and camera according to the figure below, and then connect the corresponding audio / video device.

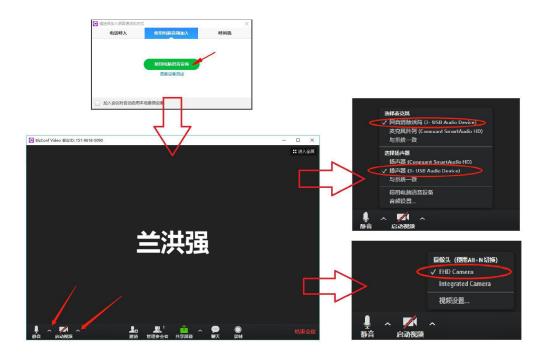

Note: for detailed description of the client, please visit https://meeting.bizvideo.cn/help Download the user manual from the.

# 6. About Bluetooth pairing

After pairing with the Bluetooth device, you can use the audio box to make an audio call. To pair your Bluetooth device with the audio box, the steps are as follows:

 Press and hold the Bluetooth pairing button until the blue light of the status indicator flashes. At this time, the audio box enters the Bluetooth pairing mode;
 Place the mobile device in Bluetooth device search mode and select "va210". At this point, you can use the audio box for audio calls;

# 7. About preset bits

Save preset position: adjust the camera to the position to be preset and press the preset button for 5 seconds. The corresponding preset position is set successfully

(Note: 10 preset positions from 0 to 9 can be set through the remote control, and 1-3 can be set through the audio box

No. has 3 preset bits in total; No. 0 preset is the power on preset);

Call preset bit: short press the preset bit key to call the corresponding saved preset bit

(Note: if the number key is not preset, it is invalid);

# 8. Copyright notice

The copyright of all contents of this manual belongs to the company. Without the permission of the company, it is not allowed to copy, copy, copy or translate arbitrarily. There is no guarantee, position expression or other implication in this manual. The product specifications and information mentioned in this manual are for reference only, and the contents will be updated at any time without notice.

All rights reserved.

Note: for detailed description of the client, please visit https://meeting.bizvideo.cn/help Download the user manual from the.

## 6. About Bluetooth pairing

After pairing with the Bluetooth device, you can use the audio box to make an audio call. To pair your Bluetooth device with the audio box, the steps are as follows:

 Press and hold the Bluetooth pairing button until the blue light of the status indicator flashes. At this time, the audio box enters the Bluetooth pairing mode;
 Place the mobile device in Bluetooth device search mode and select "va210". At this point, you can use the audio box for audio calls;

### 7. About preset bits

Save preset position: adjust the camera to the position to be preset and press the preset button for 5 seconds. The corresponding preset position is set successfully

(Note: 10 preset positions from 0 to 9 can be set through the remote control, and 1-3 can be set through the audio box

No. has 3 preset bits in total; No. 0 preset is the power on preset);

Call preset bit: short press the preset bit key to call the corresponding saved preset bit

(Note: if the number key is not preset, it is invalid);

8. Copyright notice

The copyright of all contents of this manual belongs to the company. Without the permission of the company, it is not allowed to copy, copy, copy or translate arbitrarily. There is no guarantee, position expression or other implication in this manual. The product specifications and information mentioned in this manual are for reference only, and the contents will be updated at any time without notice.

All rights reserved.

# FCC Warning

This device complies with part 15 of the FCC Rules. Operation is subject to the following two conditions: (1) This device may not cause harmful interference, and (2) this device must accept any interference received, including interference that may cause undesired operation.

Any Changes or modifications not expressly approved by the party responsible for compliance could void the user's authority to operate the equipment.

Note: This equipment has been tested and found to comply with the limits for a Class B digital device, pursuant to part 15 of the FCC Rules. These limits are designed to provide reasonable protection against harmful interference in a residential installation. This equipment generates uses and can radiate radio frequency energy and, if not installed and used in accordance with the instructions, may cause harmful interference to radio communications. However, there is no guarantee that interference will not occur in a particular installation. If this equipment does cause harmful interference to radio or television reception, which can be determined by turning the equipment off and on, the user is encouraged to try to correct the interference by one or more of the following measures:

-Reorient or relocate the receiving antenna.
-Increase the separation between the equipment and receiver.
-Connect the equipment into an outlet on a circuit different from that to which the receiver is connected.
-Consult the dealer or an experienced radio/TV technician for help.

This equipment complies with FCC radiation exposure limits set forth for an uncontrolled environment. This equipment should be installed and operated with minimum distance 20cm between the radiator & your body.